# **Pengembangan Metode** *Storytelling* **Berbasis** *Game* **Edukasi Dalam Pembelajaran Sejarah Sahabat Nabi**

<sup>1</sup>Maya Selvia Lauryn, <sup>2</sup>M. Ibrohim, <sup>3</sup>Mochammad Rizqi Amirullah

*1,2,3Jurusan Informatika, Fakultas Teknologi Informasi, Universitas Serang Raya Jl. Raya Serang – Cilegon Km. 05 (Taman Drangong), Serang – Banten E-mail: mysellyn@gmail.com1) , b41m.cyber@gmail.com2), m.rizki.amirullah@gmail.com3)*

*Abstrak – Sejarah Kebudayaan Islam merupakan pelajaran yang sangat penting untuk kaum muslim, dimana kita dapat mengetahui tapak tilas dari perjalanan kehidupan Rasulullah shalallahu 'alaihi wassalam beserta fenomena yang terekam oleh sahabat – sahabatnya. Namun pelajaran mengenai sejarah kebudayaan islam khususnya Sejarah Sahabat Nabi sekarang kurang diminati oleh siswa Madrasah kelas 3 Thoriqotul Jannah, karena metode yang disampaikan masih menggunakan metode ceramah yang bagi anak – anak itu membosankan, dalam penelitian ini, Umar bin Al-Khattab salah satu dari banyaknya Sahabat Nabi yang menjadi objek materi dalam penulisan ini. Penelitian ini menggunakan metode MDLC dalam melakukan penelitian dan perancangan aplikasi. Konsep Perancangan dimulai dari pengumpulan data dari Buku yang berjudul "Biografi Umar Bin Al-Khattab" dan pembangunan sistem dilakukan dengan proses pembuatan desain menggunakan Adobe Photoshop dan audio menggunakan Adobe Audition. Lalu menggabungkannya dengan menuliskan kode program pada Unity. Setelah aplikasi diimplementasi. Maka aplikasi akan di-upload ke penyimpanan awan agar dapat diunduh oleh siapapun dan menjadi salah satu media Alternative pembelajaran Sejarah Kebudayaan Islam khususnya tentang Sejarah Sahabat Nabi.*

*Game* Edukasi, Media pembelajaran, Sejarah Sahabat Nabi, Unity

### **1. PENDAHULUAN**

### *1.1. Latar Belakang*

Mempelajari sejarah sahabat Nabi merupakan hal yang sangat penting, karena dengan mempelajari sejarah sahabat Nabi, kita akan mengetahui tentang perjalanan dan kepribadian sahabat Nabi sehingga mampu menumbuhkan dan meningkatkan kecintaan terhadap para sahabat Nabi. Salah satu sahabat Nabi yang akan penulis jadikan bahan dari penelitian ini adalah Umar Bin Khattab. Umar Bin Khattab merupakan salah satu sahabat Nabi yang sangat tegas, pemberani, adil, dan dermawan, beliau juga salah satu khalifah yang sangat bijaksana dan pengertian terhadap kemaslahatan masyarakat di arab pada masanya..

Sejarah sahabat Nabi biasanya dipelajari anak-anak di sekolah madrasah. Namun, pada umumnya pengajaran yang diberikan masih menggunakan metode yang lama yang terkesan membosankan, yaitu metode ceramah sehingga anak-anak kurang tertarik untuk mempelajari lebih banyak tentang sejarah sahabat Nabi. Salah satu contoh Madrasah yang masih menggunakan metode ini adalah Madrasah Thoriqotul Jannah. Madrasah Thoriqotul Jannah juga yang akan menjadi lokus dari

penelitian penulis. Di Madrasah ini selain metode pengajaran yang kurang efektif, teknologi informasi yang berkembang pesat juga berperan dalam hal ini yaitu *smartphone* yang merupakan salah satu produk dari perkembangan teknologi, dengan *smartphone* kita dapat dengan mudah mengakses berbagai hal, termasuk game yang dianggap lebih menarik daripada membaca buku bagi anak-anak. Maka dari itu peneliti termotivasi untuk berinovasi membuat sebuah Aplikasi pengembangan dengan Metode *Storytelling*, karena dengan metode ini penyampain materi dalam proses pembelajaran akan menjadi lebih mudah diserap dan diingat dengan menggunakan Metode *Storytelling* berbasis *Game* edukasi

Game edukasi adalah permainan yang dibuat dengan tujuan pembelajaran yang bukan hanya bermaksud menghibur sehingga diharapakan bisa menambah wawasan pengetahuan. (Novia Desta 2016). Game Edukasi adalah salah satu jenis media yang digunakan untuk memberikan pengajaran, menambah pengetahuan penggunanya melalui suatu media unik dan menarik. Jenis ini biasanya ditujukan untuk anak- anak , maka permainan warna sangat diperlukan disini bukan tingkat kesulitan yang dipentingkan. Berdasarkan uraian di atas maka dapat disimpulkan Game edukasi adalah salah satu bentuk Game yang dapat berguna untuk menunjang proses belajar-mengajar secara lebih menyenangkan dan lebih kreatif, dan digunakan untuk memberikan pengajaran atau menambah pengetahuan penggunanya melalui suatu media yang menarik. Game bergenre Story telling yaitu game dimana kita bermain sambil memilih jalan cerita yang kita inginkan. Dimana Setiap pilihan yang kita buat akan menentukan jalan cerita

Dari uraian permasalahan diatas, maka penyelesaiannya dibuat kedalam aplikasi Game Mobile dengan Metode Storytelling berbasis Game Edukasi, Sebagai bentuk implementasi dalam pembelajaran sejarah adalah tentang Sejarah Sahabat Nabi yaitu Umar Bin Khattab pada saat menjadi seorang khalifah, dengan adanya pengembangan ini diharapkan anak zaman sekarang akan lebih tertarik dan lebih mengenal sejarah sahabat Nabi walaupun zaman sudah sangat modern, agar menjadi motivasi dan pembelajaran untuk anak. Aplikasi ini akan diterapkan untuk murid kelas 3 di Madrasah Thoriqotul Jannah.

# *1.2. Identifikasi Masalah*

Identifikasi masalah dalam penelitian ini adalah sebagai berikut :

- 1. Banyak murid kelas 3 di Madrasah Thoriqotul Jannah kurang mengenali sejarah tentang sahabat Nabi*.*
- 2. Belum ada *Game* edukasi dengan Metode *Storytelling* berisi tentang sejarah sahabat nabi.

### *1.3. Batasan Masalah*

Batasan masalah berguna agar pembahasan dan analisis yang dilakukan penulis dapat terarah sesuai dengan tujuan penulisan,maka penulis membatasi masalah sebagai berikut :

- 1. Aplikasi berbasis Android.
- 2. Aplikasi hanya menjelaskan tentang sejarah sahabat Nabi Umar Bin khattab. Data berdasarkan tentang Salah satu Sejarah Sahabat Nabi yaitu Umar Bin Khattab dalam buku Biografi Umar Bin Al-Khattab.
- 3. Penelitian ini terfokus pada pengembangan model pembelajaran dengan Metode Storytelling berbasis Game edukasi dalam upaya meningkatkan hasil pembelajaran sejarah anak usia sekolah dasar.

# **2. METODE**

# **2.1. Heading Level Kedua**

*Heading* pada level kedua dituliskan dengan *boldface italics* dengan menggunakan huruf besar dan huruf kecil. *Heading* dituliskan rata kiri.

# **2.1.1. Heading Level Ketiga**

*Heading* pada level ketiga mengikut *style* dari *heading* level kedua. Hindari penggunaan *heading* lebih dari tiga level.

## **2.1.2. Penulisan Referensi**

Cara penulisan referensi dapat dilihat pada bagian Daftar Pustaka. Tipe referensi yang diizinkan hanya terdiri dari jurnal, prosiding, dan laporan penelitian dalam rentang waktu 5 (lima) tahun terakhir.

Penulisan rujukan dilakukan dengan menuliskan nomor referensi dalam kurung [1,2]. Penulisan referensi diawal kalimat juga sama. TEKNOSI sangat menyarankan untuk memakai aplikasi bantu referensi seperti Mendeley atau EndNote. Mendeley lebih disukai karena tidak memerlukan biaya tambahan untuk lisensi aplikasi.

### *2.1. Metodologi Penelitian*

### *2.1.1. Perancangan Pra Produksi*

### **A. Analisis Masalah**

Mempelajari Sejarah Sahabat Nabi merupakan hal yang sangat penting yang harus kita pelajari, khususnya untuk umat Islam, karena didalam jejak sejarah sahabat nabi banyak sekali nilai-nilai kehidupan dan keagamaan, dengan mempelajari sejarah sahabat nabi, kita bisa mengetahui tapak tilas dari Rasulullah shalallahu 'alaihi wassalam dan para sahabatnya. Sayangnya sebagian besar pelajaran sejarah sahabat nabi kurang diminati anak - anak karena metode pembelajarannya masih menggunakan metode lama yaitu metode ceramah yang membuat anak – anak menjadi bosan.

Game edukasi adalah salah satu media Game yang sangat diminati masyarakat saat ini, mulai dari anak – anak hingga dewasa, selain bisa mendapatkan informasi yang ada di dalam Game tersebut, pengguna juga dapat mengasah kemampuan dalam mengingat dan berfikir untuk memainkannya. Metode yang digunakan dalam pengembangan ini adalah Metode Storytelling. Maka penulis merancang pembelajaran Sejarah Sahabat Nabi dengan Game edukasi yang dipadukan dengan Metode Storytelling agar menjadi sebuah Game Mobile yang menjadi Media Alternative pembelajaran untuk mempelajari Sejarah Sahabat Nabi.

# **B. Analisis Sistem**

Analisis sistem adalah suatu proses mengumpulkan dan menginterprestasikan kenyataan-kenyataan yang ada, mendiagnosa persoalan dan menggunakan keduanya untuk memperbaiki sistem.

# *2.2. METODE PENGUMPULAN DATA*

### *2.2.1. Metode Observasi*

Metode observasi merupakan suatu cara pengumpulan data dengan pengamatan secara langsung maupun secara tidak langsung terhadap objek yang sedang diteliti. Pada penelitian ini, Metode observasi yang ditempuh adalah dengan mendatangi sebuah madrasah di daerah perumahan citra gading dan mendatangi pengajian-pengajian yang ada di sekitar kota serang.

### *2.2.2. Metode Wawancara dan Kepustakaan*

 Metode wawancara yaitu pengumpulan data dengan mengadakan tanya jawab secara langsung terhadap pihak-pihak yang terkait yang menangani secara langsung data-data yang ada untuk mendapat informasi tentang akademik yang telah dirumuskan kedalam masalah yang diteliti. Teknik pengumpulan data dengan cara membaca literatur atau buku dan juga sumbersumber lainnya seperti jurnal, skripsi dan artikel-artikel di internet yang berkaitan dengan permasalahan. Pada penelitian ini, Metode kepustakaan yang dilakukan adalah mencari referensi materi lainnya dengan membaca buku – buku salah satunya yaitu buku berjudul " Biografi UMAR BIN AL-KHATHAB " yang di tulis oleh Prof. DR. Ali Muhammad Ash Shallabi. Metode ini dilakukan untuk mendapatkan data berupa Naskah cerita dan Dialog di dalam cerita, dari data tersebut penulis membuat data itu menjadi File suara yang berformat WAV.

### *2.3. MODEL PENGEMBANGAN APLIKASI*

### *2.3.1. Concept*

Pada halaman Main Menu terdapat 5 Tombol Navigasi pada menu yaitu Mulai, Sahabat Nabi, Profil Pembuat, Informasi, dan Quit. Ketika pemain menekan tombol Mulai, maka pemain akan diarahkan pada halaman Game dan permainan dimulai, didalam permainan terdapat Scene Materi , Scene Pertanyaan, dan Scene Gagal. Pemain harus mendengarkan dan menyimak Narasi dan Dialog yang berada di Scene Materi dalam game , setelah melewati Scene Materi, pemain harus menjawab sebuah pertanyaan di dalam Scene Pertanyaan agar bias melanjutkan ke Scene Mater berikutnya dan Game pun dapat di lanjutkan , jika pemain menjawab pertanyaan dengan jawaban yang salah , pemain akan masuk kedalam Scene Gagal, dan di sarankan untuk mengulangi permainan atau menjawab pertanyaan. Jika pemain dapat menyelesaikan permainan , akan ada dialog akhir permainan yaitu motivasi dalam belajar, lalu kembali ke Scene Main Menu. Ada banyak 3 tombol didalam Game, yaitu Home , Back dan Quit. Tombol Home untuk kembali ke halaman Main Menu, tombol Back untuk kembali ke Scene sebelumnya dan tombol Quit untuk keluar permainan.

Jika pemain menekan tombol Sahabat Nabi, maka pemain akan masuk kedalam Scene Sahabat Nabi, disana pemain bisa menghafal sahabat-sahabat nabi lainnya.

Jika pemain menekan tombol Profil Pembuat, maka pemain akan masuk kedalam Scene profil pembuat, disana pemain bisa mengetahui siapa pembuat Game ini.

Jika pemain menekan tombol Informasi, maka pemain akan memasuki Scene Informasi, di Scene ini pemain bisa mengetahui maksud dan tujuan pembuatan Game ini.

### *2.4. Design*

# *2.4.1. Perancangan Sistem*

A. Naskah

Dalam merancang naskah, Penulis menetapkan dialog dan urutan elemen-elemen secara rinci. Merancang naskah merupakan spesifikasi lengkap dari teks dan narasi dalam aplikasi multimedia di dalam Game Edukasi.

Ada beberapa pertimbangan dalam menulis naskah multimedia di dalam game ini agar lebih efektif, antara lain :

- 1. Memahami penglihatan, suara dan gerakan.
- 2. Tampilan multimedia merupakan acara yang mengalir dimana pengguna akan mengikuti alur cerita didalam game dengan mudah.
- 3. Tampilan multimedia umumnya lebih efektif dalam penampian daripada perkataan, maka kemampuan video untuk berkomunikasi dengan pengguna harus menonjol.

### B. STORYBOARD

Storyboard adalah gambar rancangan awal dari aplikasi yang akan dibangun, sehingga dapat memberikan gambaran dari aplikasi yang akan dihasilkan. hal ini bertujuan untuk menganalisa apakah posisi gambar atau button sudah sesuai dan dapat dikenali oleh Player.

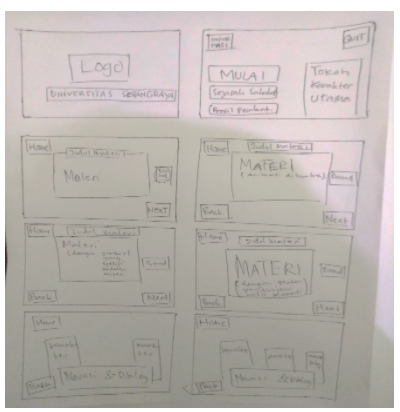

Gambar 1 Storyboard 1

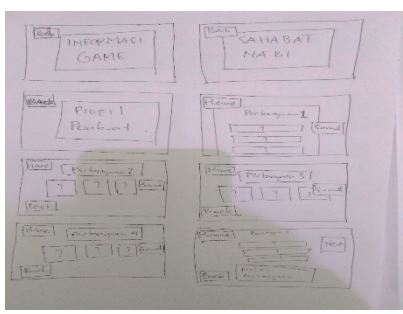

Gambar 2 Storyboard 2

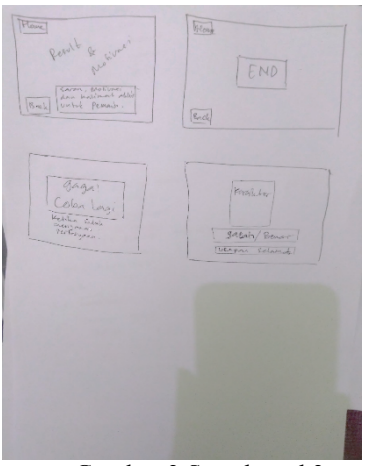

Gambar 3 Storyboard 3

Nama : *Scene* 1 *Splash* (*intro*)

Deskripsi : *Splash* adalah bagian *intro* atau awal dari *Game* Sejarah Sahabat Nabi : Umar Bin Al-Khattab saat *Game* pertama kali dijalankan

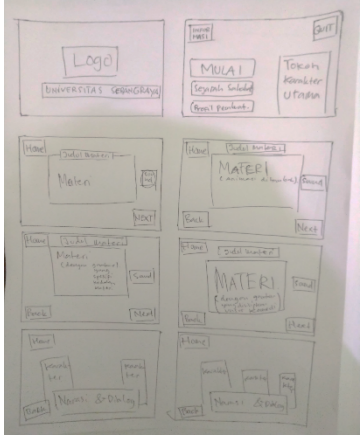

Gambar 4 *Scene* 1

### 2. *Scene 2*

Nama : *Scene* 2 *Main Menu*

Deskripsi : *Main Menui* adalah Menu Utama dari *Game* Sejarah

Sahabat Nabi : Umar Bin Al-Khattab, terdapat beberapa tombol navigasi yaitu : Mulai, Sahabat Nabi, Profil Pembuat, Informasi *Game* dan *Quit.*

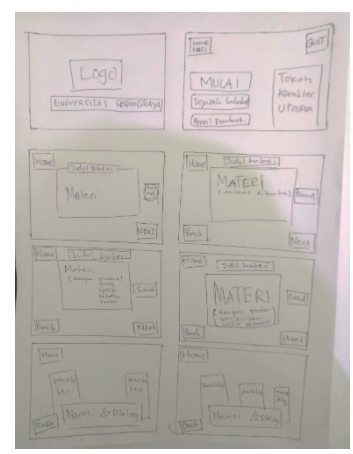

Gambar 5 *Scene* 2

3. *Scene* 3

Nama : *Scene* 3 Mulai 1

Deskripsi : *Scene* Mulai 1 adalah bagian pertama kali permainan

dimulai (menekan tombol Mulai di *Scene Main Menu*) dari Game Sejarah Sahabat Nabi : Umar Bin Al-Khattab, terdapat beberapa tombol *Action* yaitu : *Home, Sound* dan *Next.* Di Scene ini menampilkan materi pertama yang akan dimainkan, dan *player* dapat menyimak materi dari melihat dan mendengarkan suara narasi yang ada pada *Scene* ini.

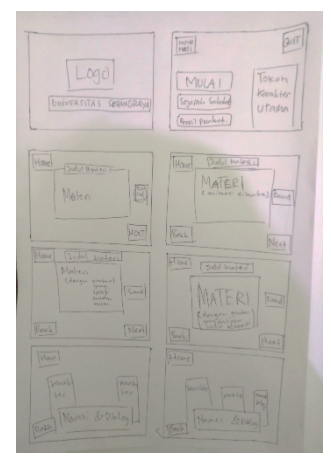

Gambar 6 *Scene* 3

Nama : *Scene* 4 Mulai 2

Deskripsi : Mulai 2 adalah *Scene* kedua setelah melewati *Scene* Pertanyaan 1, terdapat beberapa tombol *Action* yaitu: *Home, Back, Sound* dan *Next.* Di Scene ini menampilkan materi kedua yang akan dimainkan dan *player* dapat menyimak materi dari melihat dan mendengarkan suara narasi yang ada pada *Scene* ini.

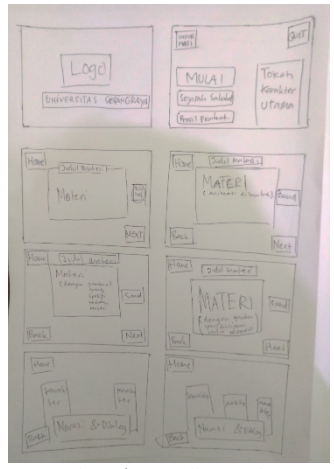

Gambar 7 *Scene* 4

### 5. *Scene* 5

Nama : *Scene* 5 Mulai 3

Deskripsi : Mulai 3 adalah *Scene* ketiga setelah melewati *Scene* Pertanyaan 2, terdapat beberapa tombol *Action* yaitu: *Home, Back, Sound* dan *Next.* Di Scene ini menampilkan materi ketiga yang akan dimainkan, dan *player* dapat menyimak materi dari melihat dan mendengarkan suara narasi yang ada pada *Scene* ini.

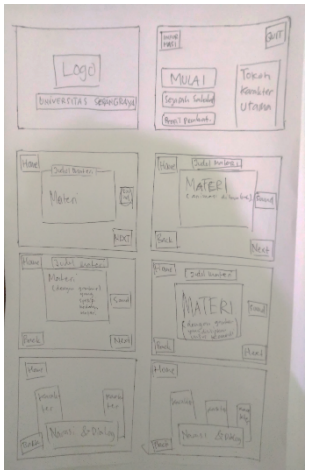

Gambar 8 *Scene* 5

#### 6. *Scene* 6

Nama : *Scene* 6 Mulai 4

Deskripsi : Mulai 4 adalah *Scene* keempat setelah melewati *Scene* Pertanyaan 3, terdapat beberapa tombol *Action* yaitu : *Home, Back, Sound* dan *Next.* Di Scene ini menampilkan materi keempat yang akan dimainkan, dan *player* dapat menyimak materi dari melihat dan mendengarkan suara narasi yang ada pada *Scene* ini.

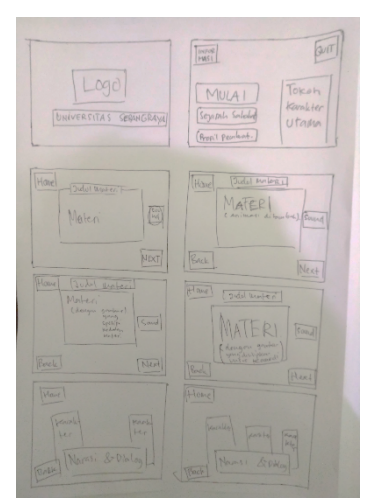

Gambar 9 *Scene* 6

#### 7. *Scene* 7

Nama : *Scene* 7 Mulai 5

Deskripsi : Mulai 5 adalah *Scene* kelima setelah melewati *Scene* Pertanyaan 4, terdapat 2 tombol *Action*  yaitu : *Home* dan *Back.* Di *Scene* ini menampilkan materi kelima yang akan dimainkan, dan *player* dapat menyimak materi dari melihat dan mendengarkan suara narasi dan dialog yang ada pada *Scene* ini.

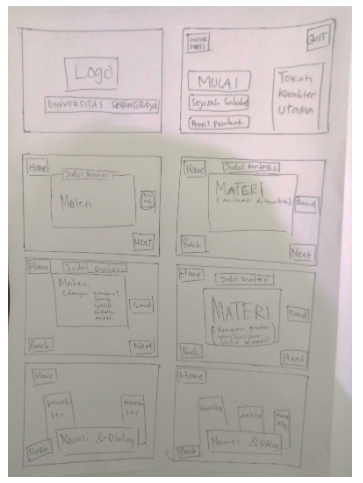

Gambar 10 *Scene* 7

Nama : Scene 8 Mulai 6

Deskripsi : Mulai 6 adalah *Scene* keenam setelah melewati *Scene* Pertanyaan 5, terdapat 2 tombol *Action*  yaitu : *Home* dan *Back.* Di *Scene* ini menampilkan materi keenam yang akan dimainkan, dan *player* dapat menyimak materi dari melihat dan mendengarkan suara narasi dan dialog yang ada pada *Scene* ini.

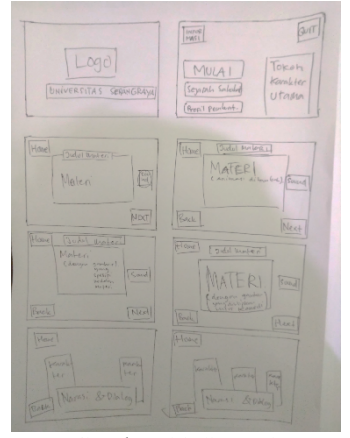

Gambar 11 *Scene* 8

# 9. *Scene* 9

Nama : *Scene* 9 Pertanyaan 1

Deskripsi : Pertanyaan 1 adalah *Scene* pertama setelah melewati *Scene* Mulai 1 , terdapat 5 tombol *Action* yaitu : *Home, Sound ,* Pilihan 1, Pilihan 2 dan Pilihan 3*.* Di *Scene* ini menampilkan pertanyaan pertama yang akan dimainkan, dan *player* dapat melanjutkan permainan ke level (*Scene*) berikutnya ketika *player* menjawab dengan benar

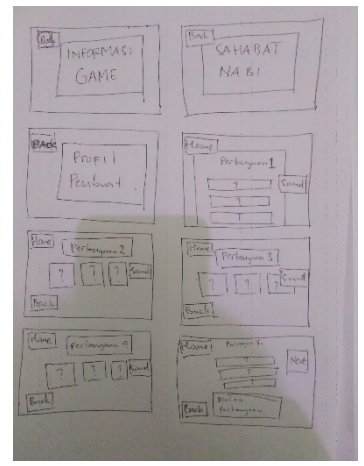

Gambar 12 *Scene* 9

# 10. *Scene* 10

Nama : *Scene* 10 Pertanyaan 2

Deskripsi : Pertanyaan 2 adalah *Scene* kedua setelah melewati *Scene* Mulai 2 , terdapat 6 tombol *Action* yaitu : *Home,Back, Sound,* Pilihan 1, Pilihan 2 dan Pilihan 3*.* Di *Scene* ini menampilkan pertanyaan kedua yang akan dimainkan, dan *player* dapat melanjutkan permainan ke level (*Scene*) berikutnya ketika *player* menjawab dengan benar

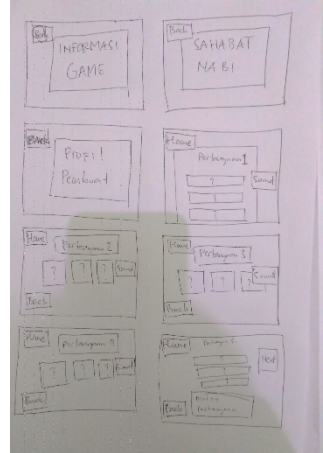

Gambar 13 *Scene* 10

11. *Scene* 11

Nama : *Scene* 11 Pertanyaan 3

Deskripsi : Pertanyaan 3 adalah *Scene* ketiga setelah melewati *Scene* Mulai 3 , terdapat 6 tombol *Action* yaitu : *Home,Back, Sound,* Pilihan 1, Pilihan 2 dan Pilihan 3*.* Di *Scene* ini menampilkan pertanyaan kedua yang akan dimainkan, dan *player* dapat melanjutkan permainan ke level (*Scene*) berikutnya ketika *player* menjawab dengan benar

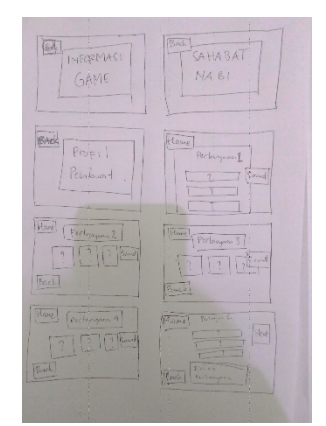

Gambar 14 *Scene* 11

Nama : *Scene 12* Pertanyaan 4

Deskripsi : Pertanyaan 4 adalah *Scene* keempat setelah melewati *Scene* Mulai 4 , terdapat 6 tombol *Action* yaitu : *Home,Back, Sound,* Pilihan 1, Pilihan 2 dan Pilihan 3*.* Di *Scene* ini menampilkan pertanyaan kedua yang akan dimainkan, dan *player* dapat melanjutkan permainan ke level (*Scene*) berikutnya ketika *player* menjawab dengan benar

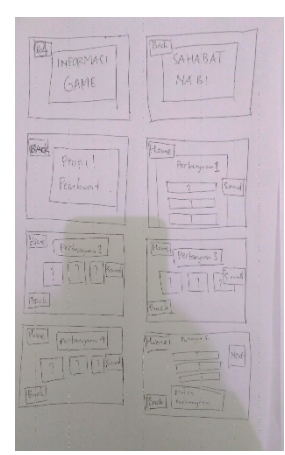

Gambar 15 *Scene* 12

### 13. *Scene* 13

Nama : *Scene* 13 Pertanyaan 5

Deskripsi : Pertanyaan 3 adalah *Scene* kedua setelah melewati *Scene* Mulai 3 , terdapat 6 tombol *Action* yaitu : *Home,Back, Sound,* Pilihan 1, Pilihan 2 dan Pilihan 3*.* Di *Scene* ini menampilkan pertanyaan kelima yang akan dimainkan, dan *player* dapat melanjutkan permainan ke level (*Scene*) berikutnya ketika *player* menjawab dengan benar

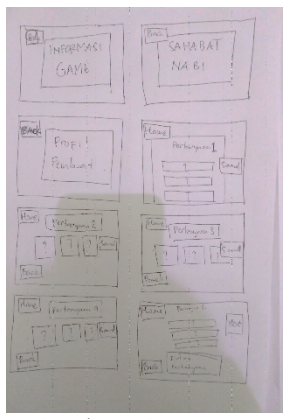

Gambar 16 *Scene* 13

# 14. *Scene* 14

Nama : *Scene* 14 *Result*

Deskripsi : *Result* adalah *Scene* setelah menyelesaikan *Scene* Materi dan *Scene* Pertanyaan, di dalam *Scene* ini terdapat hasil dari permainan, saran dan kata – kata motivasi untuk *Player.*

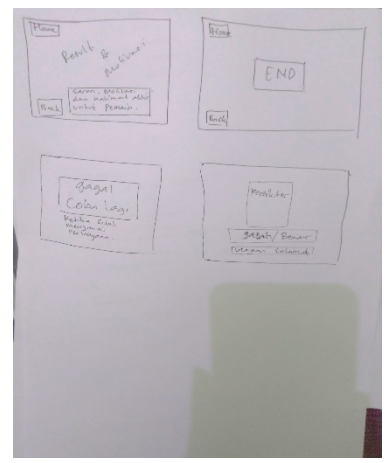

Gambar 17 *Scene* 14

15. *Scene* 15

Nama : *Scene* 15 *End*

Deskripsi : *End* adalah *Scene* setelah *Scene Result,* di dalam *Scene* ini hanya menampilkan tombol Home atau back

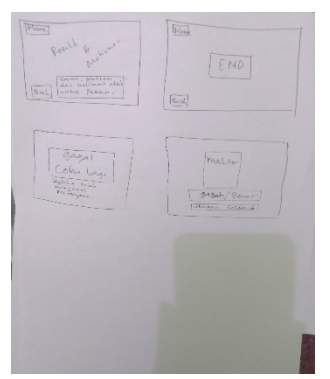

Gambar 18 *Scene* 16

Nama : *Scene 16* Gagal 1

Deskripsi : Gagal 1 adalah *Scene* dimana ketika pemain menjawab pertanyaan dengan salah di dalam *Scene* pertanyaan 1 sampai 4, lalu pemain harus mencobanya lagi.

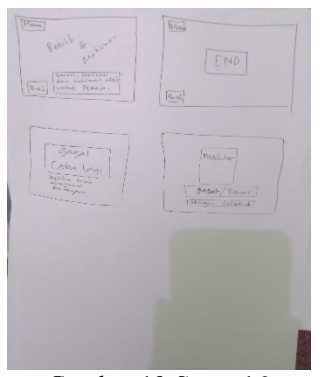

Gambar 19 *Scene* 16

17. *Scene* 17

Nama : *Scene* 17 Gagal dan Benar

Deskripsi : Gagal dan Benar adalah *Scene* yang akan muncul ketika *Player* menjawab pertanyaan dengan Benar ataupun Salah , tetapi akan muncul kalimat dan tombol yang berbeda , jika *player* menjawab salah akan muncul tombol coba lagi, ketika *player*  menjawab benar akan muncul tombol *Next.*

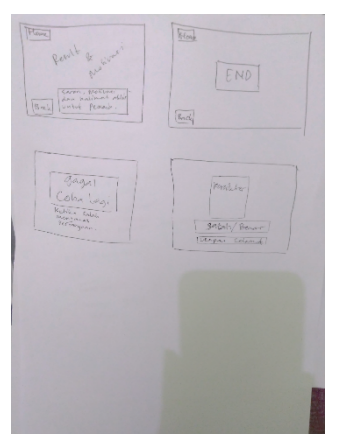

Gambar 20 *Scene* 17

18. *Scene* 18

Nama : *Scene 18* Informasi

Deskripsi : Informasi adalah *Scene* berisi tentang informasi dari *Game* Sejarah Sahabat Nabi : Umar Bin Al-Khattab, *Scene* ini muncul ketika *Player* menekan tombol informasi, dan hanya terdapat 1 tombol (back), di dalam Scene ini *player* dapat mengetahui tujuan *Game* ini

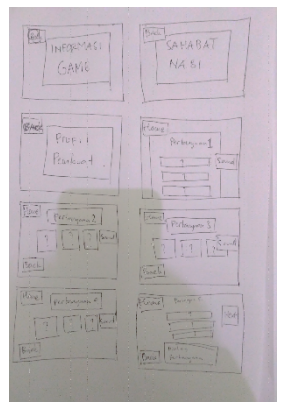

Gambar 21 *Scene* 18

19. *Scene* 19

Nama : *Scene 19* Sahabat Nabi

Deskripsi : Sahabat Nabi adalah *Scene* berisi tentang Sahabat Nabi dari *Game* Sejarah Sahabat Nabi : Umar Bin Al-Khattab, *Scene* ini muncul ketika *Player*  menekan tombol Sahabat Nabi, dan hanya terdapat 1 tombol (back), di dalam *Scene* ini *player* dapat menghafal nama – nama Sahabat Nabi

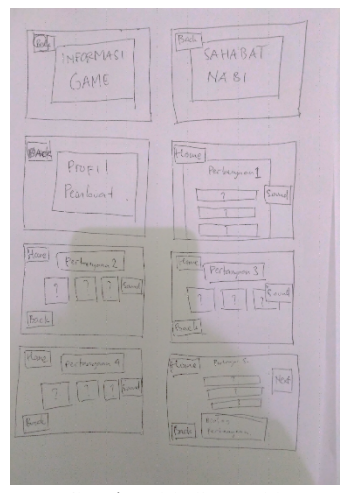

Gambar 22 *Scene* 19

Nama : *Scene* 20 Profil Pembuat Deskripsi : Profil Pembuat adalah *Scene* berisi tentang Profil Pembuat dari *Game* Sejarah Sahabat Nabi : Umar Bin Al-Khattab, *Scene* ini muncul ketika *Player*  menekan tombol Profil Pembuat, dan hanya terdapat 1 tombol (back), di dalam *Scene* ini *player* dapat mengetahui biodata pembuat game ini.

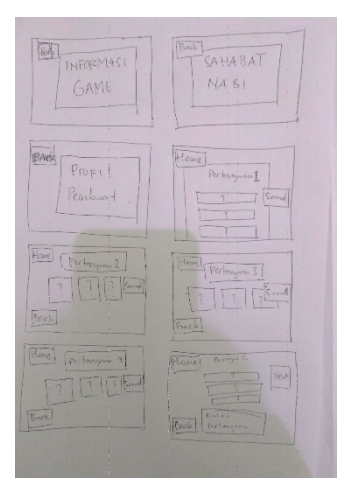

Gambar 23 *Scene* 20

### C. HIRARKI

Hirarki biasa disebut struktur bercabang, merupakan suatu struktur yang Mengandalkan percabangan untuk menampilkan data berdasarkan kriteria tertentu. Tampilan pada menu pertama akan disebut sebagai *Master Pag*e (halaman utama pertama), halaman utama ini mempunyai halaman percabangan yang disebut *Slave Page* (halaman pendukung). Jika salah satu halaman pendukung

dipilih atau diaktifkan, maka tampilan tersebut akan bernama *Master Page* (halaman utama kedua), dan seterusnya. Pada struktur navigasi ini tidak diperkenankan adanya tampilan secara linier. Tetapi pengembang disini menggunakan Navigasi Campuran karena di dalam sistem yang di buat menggunakan Navigasi antara Linier, non-Linier dan Hirarki. Struktur navigasi ini banyak digunakan dalam pembuatan website dan game karena struktur ini dapat digunakan dalam pembuatan website dan game sehingga dapat memberikan ke-interaksian yang lebih tinggi.

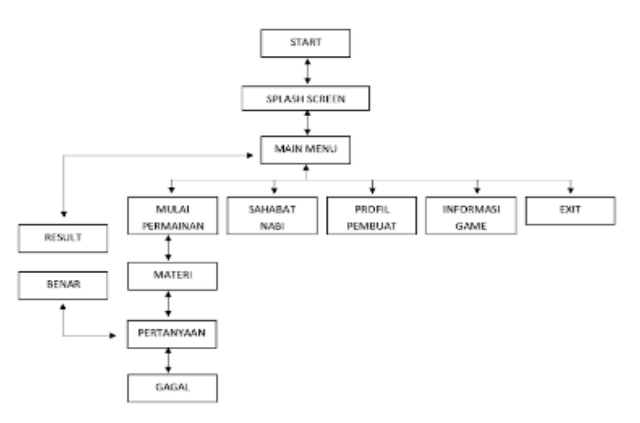

Gambar 24 Hirarki dengan Navigasi Campuran

#### *2.4.2. Perancangan Antarmuka*

Perancangan Antarmuka akan menjelaskan perancangan antarmuka akan menjelaskan mengenai rancangan dialog pada layar yang akan dibuat berdasarkan hasil rancangan usulan yang ada pada *game* ini. *Game* ini memiliki halaman menu utama Tombol yang terdapat di *Main Menu.* Mulai, Sahabat Nabi, Profil Pembuat, Informasi, dan *Quit.*

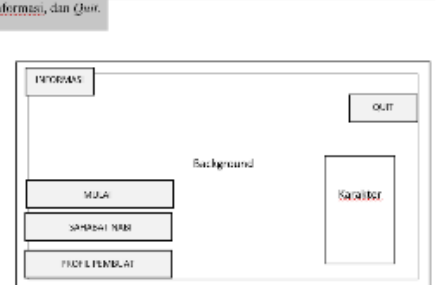

Gambar 25 Halaman *Main Menu*

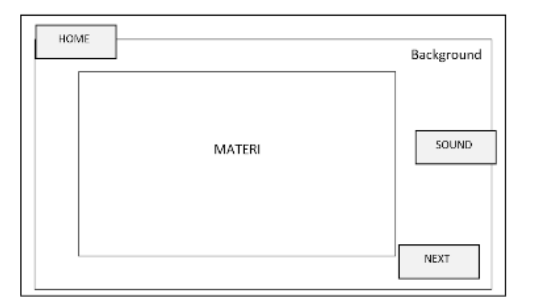

Gambar 26 Halaman Materi

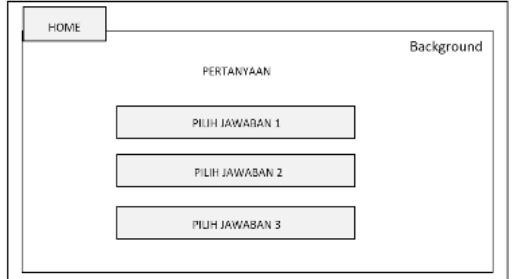

Gambar 27 Halaman Pertanyaan

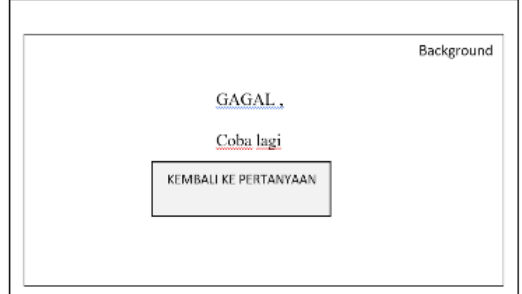

Gambar 28 Halaman Gagal

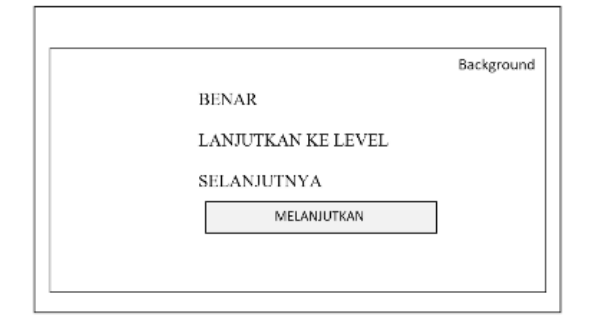

Gambar 29 Halaman Benar

**3. HASIL**

### **3.1. PENGGUNAAN APLIKASI**

1. Sentuh *Icon Game* Sejarah Sahabat Nabi : Umar Bin Al-Khattab

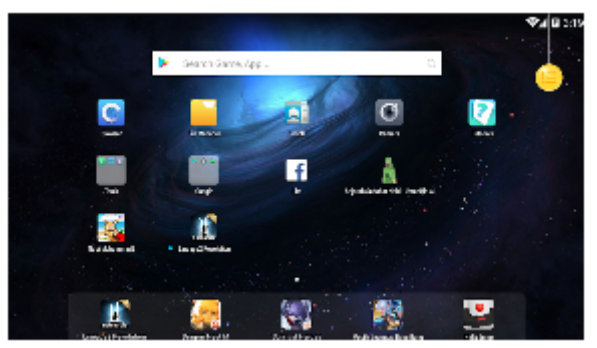

Gambar 1 Tampilan *Icon Game* Setelah diinstal.

2. Pilih Mulai untuk memainkan *Game*

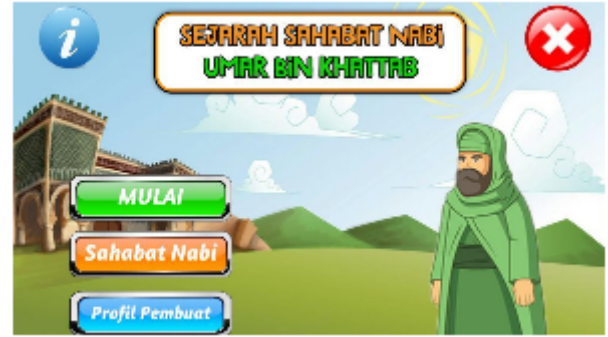

Gambar 2 Tampilan Menu Utama

3. Pilih *Icon Speaker* untuk mendengarkan Narasi, Jika Sudah Tekan tombol *Next* yang ada pada pojok kanan bawah layar

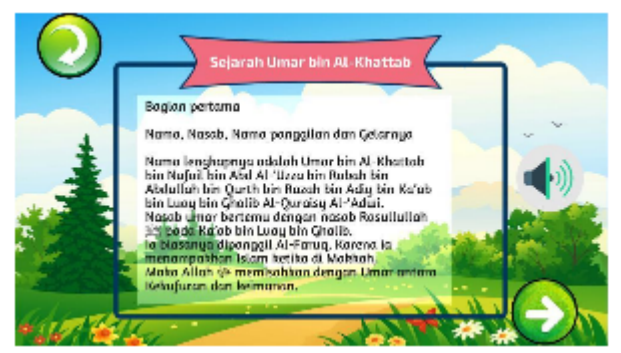

Gambar 3Tampilan Materi Pertama

4. Tekan tombol *Speaker* jika ingin mendengar suara dari pertanyaan, Lalu Pilihlah Jawaban dari pertanyaan yang dianggap benar, Lalu tekan. Jika pilihan benar maka permainan akan berlanjut, jika salah layer akan menampilkan halaman GAGAL.

.

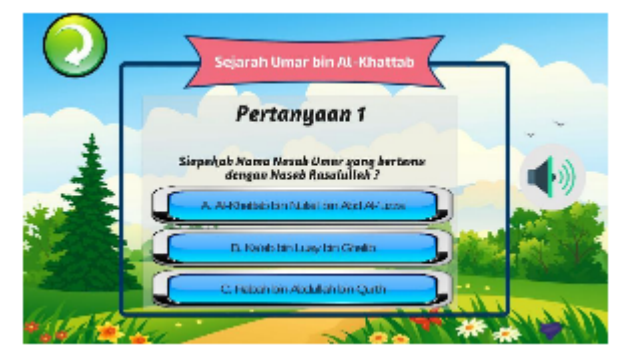

Gambar 4 Tampilan Pertanyaan Pertama

5. Jika Pertanyaa dijawab dengan Benar makan akan masuk kedalam *Scene* berikutnya, dan dengarkan materi didalam *Scene* ini, untuk menemukan jawaban di *Scene* Selanjutnya, Tekan Tombol Next jika sudah paham.

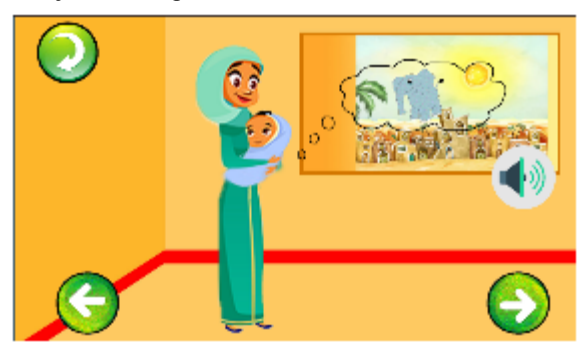

Gambar 5 Tampilan Materi Kedua

6. Tekan tombol *Speaker* jika ingin mendengar suara dari pertanyaan, Lalu Pilihlah Jawaban dari pertanyaan yang dianggap benar, Lalu tekan. Jika pilihan benar maka permainan akan berlanjut, jika salah layer akan menampilkan halaman GAGAL.

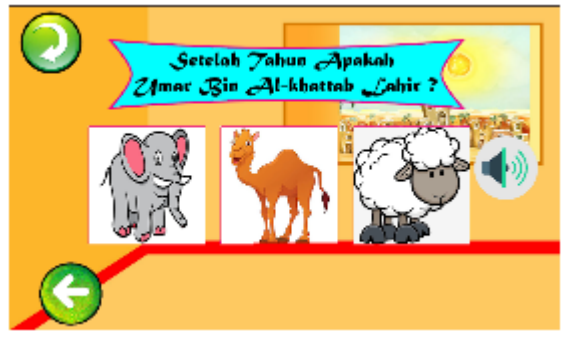

Gambar 6 Tampilan Pertanyaan Kedua

7. Jika Pertanyaa dijawab dengan Benar makan akan masuk kedalam *Scene* berikutnya, dan dengarkan materi didalam *Scene* ini, untuk menemukan

jawaban di *Scene* Selanjutnya, Tekan Tombol Next jika sudah paham.

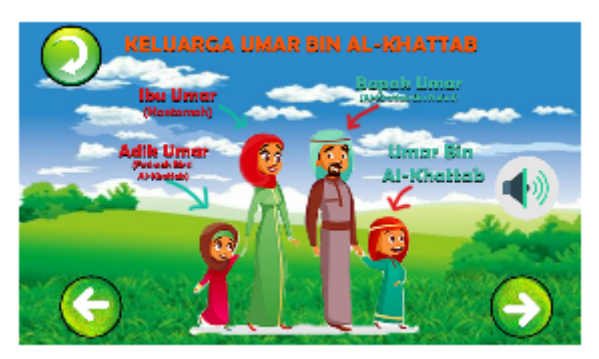

Gambar 7 Tampilan Materi Ketiga

8. Tekan tombol *Speaker* jika ingin mendengar suara dari pertanyaan, Lalu Pilihlah Jawaban dari pertanyaan yang dianggap benar, Lalu tekan. Jika pilihan benar maka permainan akan berlanjut, jika salah layer akan menampilkan halaman GAGAL.

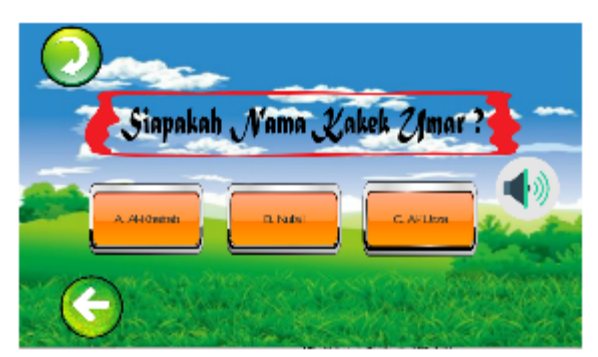

Gambar 8 Tampilan Pertanyaan Ketiga

9. Tekan tombol *Speaker* jika ingin mendengar suara dari pertanyaan, Lalu Pilihlah Jawaban dari pertanyaan yang dianggap benar, Lalu tekan. Jika pilihan benar maka permainan akan berlanjut, jika salah layer akan menampilkan halaman GAGAL.

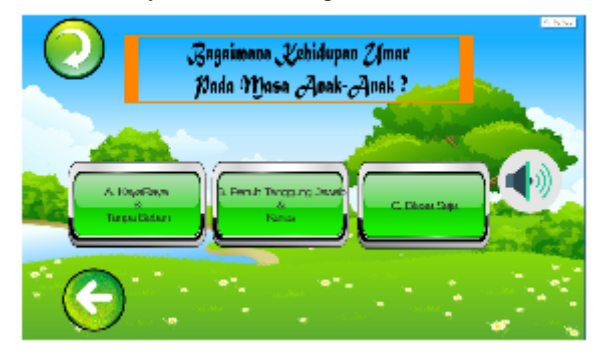

Gambar 9 Tampilan Pertanyaan Keempat

10. Jika Pertanyaa dijawab dengan Benar makan akan masuk kedalam *Scene* berikutnya, dan dengarkan

materi didalam *Scene* ini, didalam *Scene* berbeda dengan *Scene* Sebelumnya, Karena di *Scene* ini kita akan mendengarkan Narasi dan Dialog sampai muncul pertanyaan dalam *Scene* ini. Tekan Kolom Dialog untuk Melanjutkan Text Dialog dan dengarkan Narasi dan Dialog pada Scene ini.

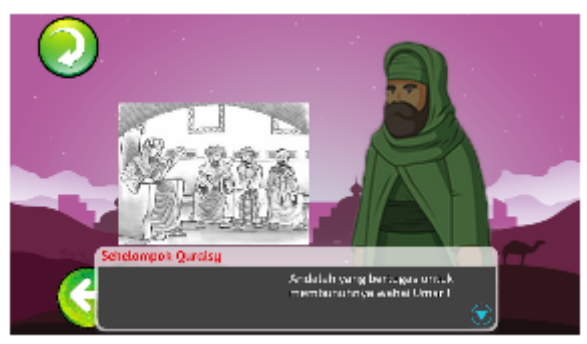

Gambar 10 Tampilan Materi Kelima

### 4. PEMBAHASAN

### **3.1. PENDUKUNG APLIKASI**

Berikut ini adalah Pendukung aplikasi pengembang dan hasil-hasil yang telah dibuat yang kemudian akan digabungkan pada proses A*ssembly*

# **a. Pemakaian Adobe Audition**

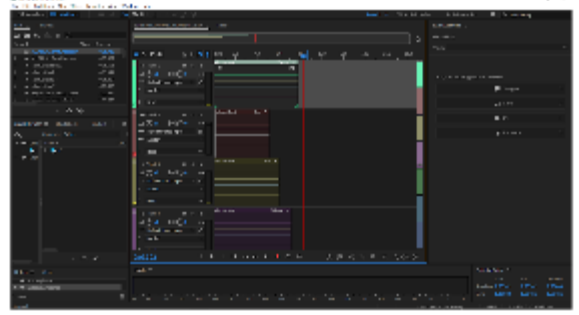

Gambar 1 *Edit* suara menggunakan Adobe Audition

Adobe Audition digunakan untuk memotong dan merubah format lagu. Proses *Editing* ini juga digunakan untuk mengatur suara Narasi, Dialog dan efek suara lainnya.

### **b. Pemakaian Adobe Photoshop**

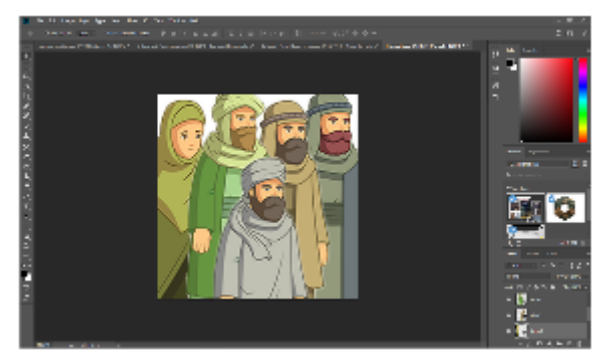

Gambar 2 *Edit* gambar menggunakan Adobe Photoshop

Adobe Photoshop digunakan untuk mendesain *background*, Karakter, warna, dan lain-lain. Setiap halaman biasanya menggunakan *background* yang berbeda.

# **c. Pemakaian Unity**

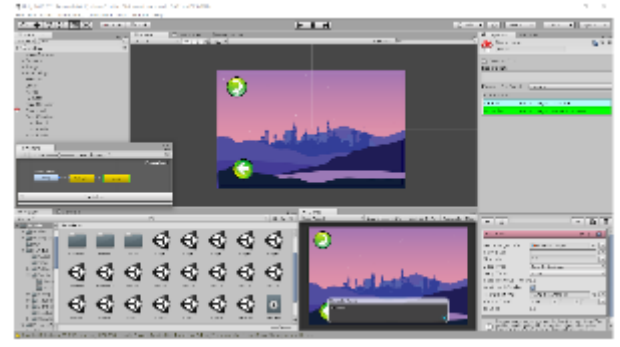

Gambar 3 Proses *Assembly Game* Menggunakan Unity

Unity adalah bagian paling penting dalam pembuatan *Game* ini. Karena aplikasi inilah yang berperan sebagai wadah untuk gambar, suara, Animasi, Teks, dan lain-lainnya. *Coding* dilakukan dengan bahasa *C++* atau *C-Sharp* menggunakan Aplikasi Visual Studio 2017.

| 17 그림 All State Longitude Plant To All State All State All State All State All State All<br><b>START START</b><br><b>CONTRACTOR</b><br>Plans & Chin<br><b>MALL</b><br>9,58%<br>$-100 - 14$<br>the company of any indicate<br><b>Service Controllers</b><br>The common dealers was<br><b>The Country Country</b><br>ъ.<br>$\sim$<br>the country for the country of the first state.<br>$\mathbf{R}_{\mathrm{c}}$ .<br>×<br>.<br>$\sim$<br><b>Soliday Street, Land Street, Street</b><br>×.<br>the March of the Control of the Con-<br>- 4 -<br>which is a simple<br>$\sim$<br><b>Callenge Streets</b><br>٠.<br>www.commiss.commission.com/space<br>х.<br>٠<br>A Baltimore of the control form<br><b>AMERICAN CITY</b><br>$\mathbf{r}$ .<br>×.<br>×.<br>$\sim$<br>prints a service in the service.<br>÷<br>a financial consideration and be-<br>14<br>more. Box 5<br>$\mathbf{r}_\mathrm{in}$<br><b>Manufacturer and Constitution</b><br>妥<br>٠.<br><b>STATISTICS</b><br><b>Page</b><br>advertisers plants.<br>×<br><b>base</b><br>$\sim$<br>at strandment of a contacts, and said mores agent<br>×<br><b>SEN</b><br>$-100$<br><b>Chair</b><br><b>Commercial</b><br>$-15155$ $-175$<br>$-0.44$<br>$\sim$<br>$\sim$<br>$1 - 1$<br>to the collection of a<br>$\sim$ | <b>Classified management</b><br>the sign that you has been more than the<br>۰ |  | T.P. dealers a | $\mathcal{E}$ . $\mathcal{E}$ . $\mathcal{E}$<br>san E                                       |
|----------------------------------------------------------------------------------------------------|-------------------------------------------------------------------------------|--|----------------|----------------------------------------------------------------------------------------------|
|                                                                                                    |                                                                               |  |                |                                                                                              |
|                                                                                                    |                                                                               |  |                |                                                                                              |
|                                                                                                    |                                                                               |  |                | <b>Constitution</b><br><b>TARRIST</b><br><b>ARRAIGHE</b><br>a di Bandaria<br><b>CONTRACT</b> |
|                                                                                                    |                                                                               |  |                |                                                                                              |
|                                                                                                    |                                                                               |  |                |                                                                                              |

Gambar 4 *Coding* pada Unity menggunakan Visual Studio 2017

E-ISSN : 2597-6559

# **3.2. PENGUNDUHAN APLIKASI**

Berikut ini adalah langkah – langkah dalam Pengunduhan Aplikasi :

- 1. Buka *Search Engine*
- 2. Lalu akan muncul halaman utama pada *Search Engine* Anda

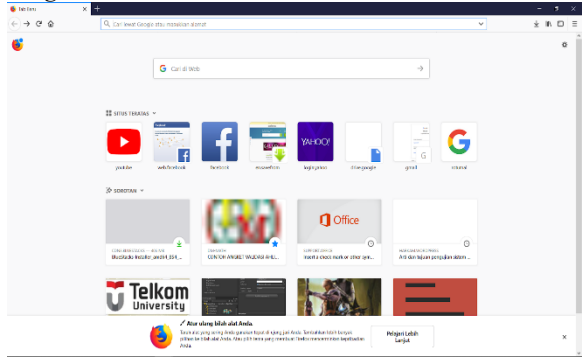

Gambar 5 Halaman Utama *Search Engine*

3. Arahkan Kursor atau Sentuh Layar *Tab to Search Address,* Lalu copy *link* ini :

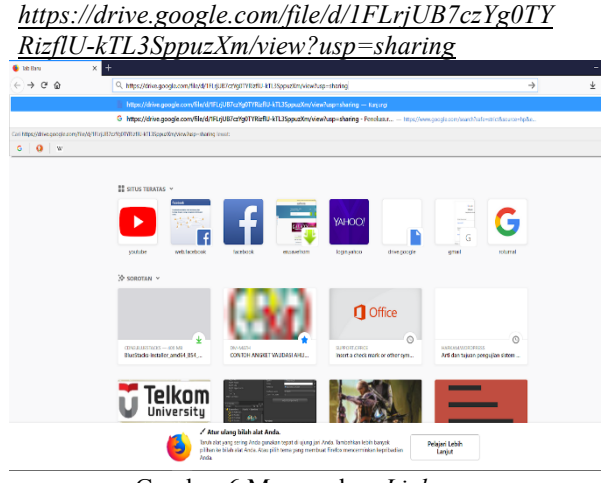

Gambar 6 Memasukan *Link*

4. Lalu tekan *Enter,* anda akan masuk ke Halaman *Google Drive,* setelah muncul halaman unduh pada *Google Drive,* Tekan tombol *Download* atau Unduh.

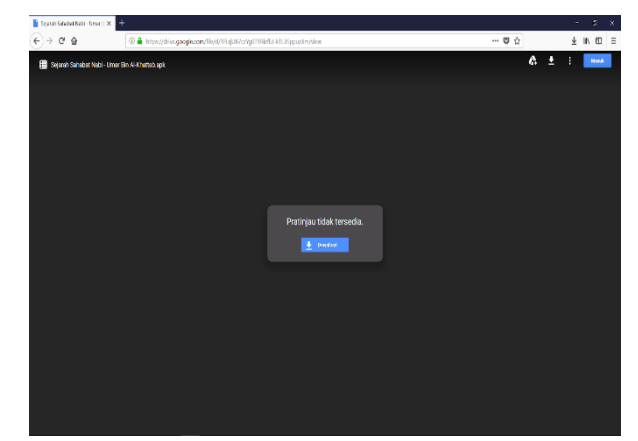

Gambar 7 Halaman *Google Drive*

### **3.3. INSTALASI APLIKASI**

Berikut adalah cara untuk menginstal Aplikasi dari *Game* Sejarah Sahabat Nabi : Umar Bin Al-Khattab

1. Buka *File* yang sudah diunduh

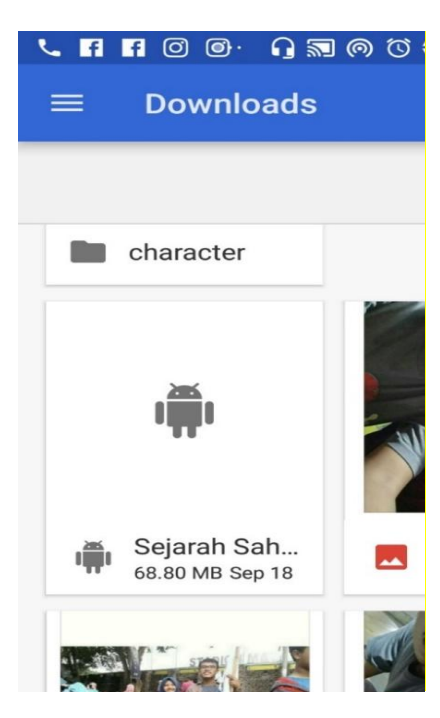

Gambar 8 *file* yang sudah diunduh

2. *Extract File,* Lalu Pilih *Continue*

 $\begin{picture}(130,15) \put(0,0){\line(1,0){155}} \put(15,0){\line(1,0){155}} \put(15,0){\line(1,0){155}} \put(15,0){\line(1,0){155}} \put(15,0){\line(1,0){155}} \put(15,0){\line(1,0){155}} \put(15,0){\line(1,0){155}} \put(15,0){\line(1,0){155}} \put(15,0){\line(1,0){155}} \put(15,0){\line(1,0){155}} \put(15,0){\line(1,0){155}}$ 

Sejarah Sahabat Nabi - Umar...

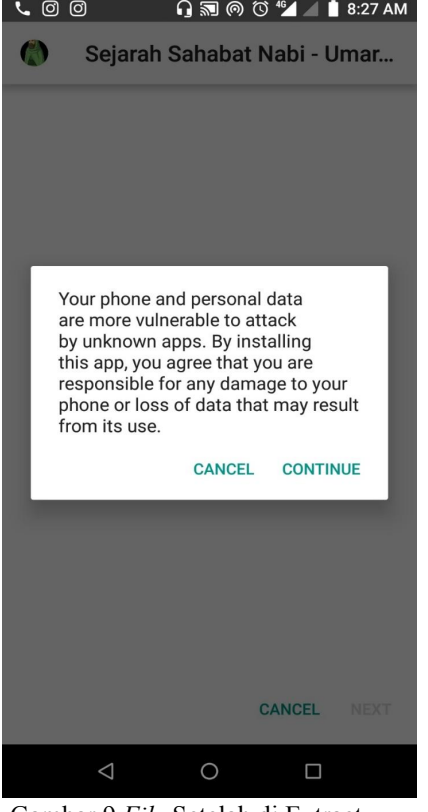

Gambar 9 *File* Setelah di Extract

 $\overline{1}$ 

3. Sentuh Tombol Install

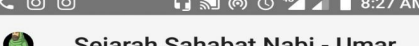

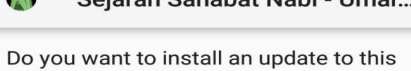

existing application? Your existing data will not be lost. It does not require any special access.

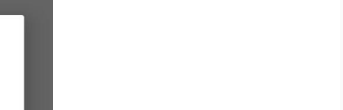

4. Proses Instalasi

P.

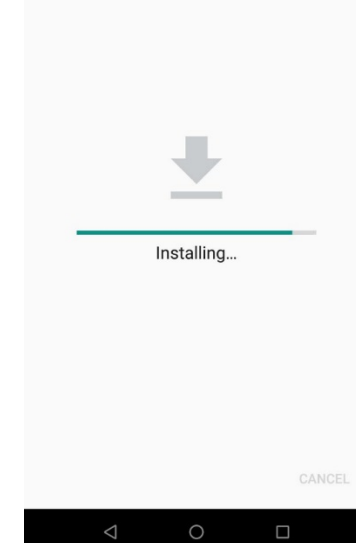

Gambar 11 Proses Penginstalan

### 5. Apk berhasil diinstal

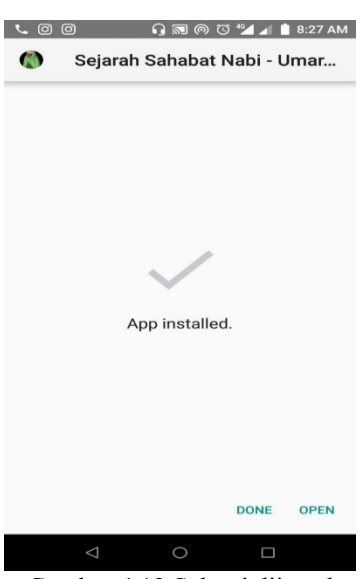

Gambar 4.12 Selesai diinstal

# Gambar 10 Instal Apk

 $\bigcirc$ 

**CANCEL** 

 $\Box$ 

**INSTALL** 

#### 5. KESIMPULAN

Kesimpulan dari skripsi yang berjudul "Pengembangan Metode *Storytelling* Berbasis *Game* Edukasi Dalam Pembelajaran Sejarah Tentang Sahabat Nabi" adalah sebagai berikut :

- 1. Sampel Cerita yang disusun dalam *Game* Sejarah Sahabat Nabi : Umar Bin Al-Khattab ini yang berupa Narasi dan Dialog diperoleh dengan cara melakukan observasi mulai dari kajian – kajian islami sampai buku – buku yang mengandung cerita Biografi Umar Bin Al-Khattab.
- 2. *Game* Sejarah Sahabat Nabi : Umar Bin Al-Khattab ini dapat dibuat menggunakan perpaduan instrumen aplikasi, mulai dari desain menggunakan Adobe Photoshop, membuat suara Narasi dan Dialog

### **DAFTAR PUSTAKA**

### **Referensi Cetak:**

Buku

- [1] Furqon, Statistika Terapan untuk Penelitian. Bandung: Alfabeta. 2002
- [2] Hendratman, Hendi, ST. Tips n Trix Computer Graphics Design. Informatika, Bandung. 2006
- [3] Enterprise, Jubilee. Teknik Kolase Photoshop Cs2. PT. Elex Media Komputindo, Jakarta. 2007
- [4] Pujiriyanto, Desain Grafis Komputer (Teori Grafis Komputer), Andi, Yogyakarta, 2005.
- [5] Susanto, Mikke.. Diksi Rupa. Kanisius, Jakarta. Ts, Abid. (2005).
- [6] Desain Grafis Menggunakan Adobe Illustrator Cs. Andi Yogyakarta. 2002
- [7] Sugiyono. Metode Penelitian Kuantitatif, Kualitatif, R&D. Bandung: Alfabeta, 2010

#### **Jurnal**

- [8] Ali Muhammad Ash-Shallabi, *Biografi Umar Bin Al-Khathab,* diterjemahkan oleh : Khoirul Amru Harahap, Lc.M.Ag dan Akhmad Faozan, Lc. M.Ag, Pustaka Al-Kautsar, Jakarta Timur. Agustus 2017,
- [9] Brigtta Rena Estidianti dan Rahmatsyam, "Perancangan Karakter Game Visual Novel "Tikta Kavya dengan Konsep Bishone", Lakoro.2014
- [10]Ibrahim, Muhammad Lutfi," *Game Runner* Berbasis *Mobile* yang mengangkat sejarah Indonesia. 2015
- [11]Jubaedi, Ahmad Dedi,"Digital Learning Based Story Telling Model Untuk Pembelajaran Sejarah", 2017

menggunakan Adobe Audition dan disatukan menggunakan Unity yang dibuat menjadi sebuah *Game Mobile.*

- *3. Game* Sejarah Sahabat Nabi : Umar Bin Al-khattab ini dapat digunakan sebagai fasilitas media pembelajaran yang dapat memperkenalkan sejarah sahabat nabi tentang Umar Bin Al-Khattab yang dapat meningkatkan hasil belajar pada anak usia dasar. Hal tersebut terlihat dari nilai rata-rata yang diperoleh dari penelitian. Nilai rata-rata *pretest* kelompok eksperimen yaitu 54 meningkat pada nilai *posttest* sebesar 86 sedangkan nilai *pretest* kelompok kontrol adalah 65 dan nilai *posttest* hanya 71. Nilai Uji Gain kelompok eksperimen adalah 0.69 termasuk katergori sedang yang hampir menyentuh nilai kategori tinggi sedangkan kelompok kontrol hanya 0.17 termasuk kategori rendah
- [12]Mahmuda Lailatul," Pengembangan Permainan Sebagai Media Pembelajaran. Yogyakarta: STMIK Amikom Yogyakarta.2008
- [13] Setyarini, Sri,"Pengembangan Model Pembelajaran Berbasis Storytelling: Sebuah Terobosan Dalam Upaya Meningkatkan Output Pembelajaran Bahasa Inggris Anak Usia Dini", 2016.
- [14]Vitianingsih, Anik Vega," Game Edukasi sebagai media pembelajaran anak usia dini", 2016B. Bart. "Going Faster." Globe and Mail (Oct. 14, 2002), sec. A